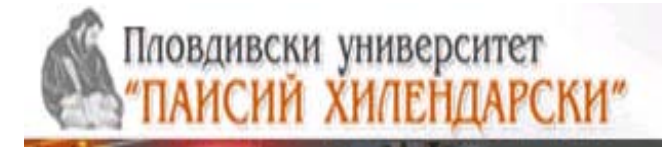

# **ФАКУЛТЕТ ПО МАТЕМАТИКА И ИНФОРМАТИКА КАТЕДРА "КОМПЮТЪРНИ ТЕХНОЛОГИИ"**

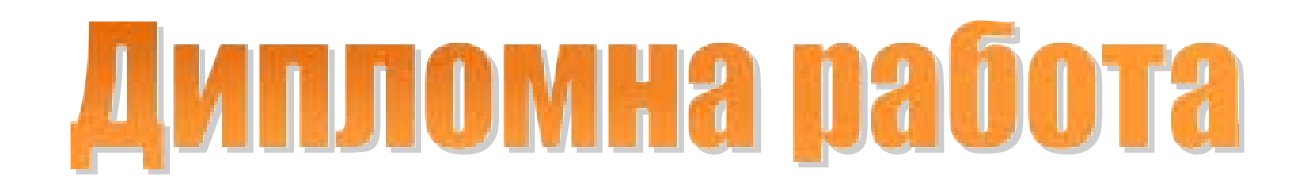

# **Тема : Интерактивни бели дъски и приложението им в образованието**

**Дипломант: Научен ръководител:** Мариела Тошкова Личанова и селото доц. д-р Коста Гъров **Факултетен номер:** 0701181019 **Специалност: Научен консултант:** Математика и информатика и инж. Янислав Картелов **Бакалавър** 

**гр. Пловдив, юли 2011г.**

## Съдържание

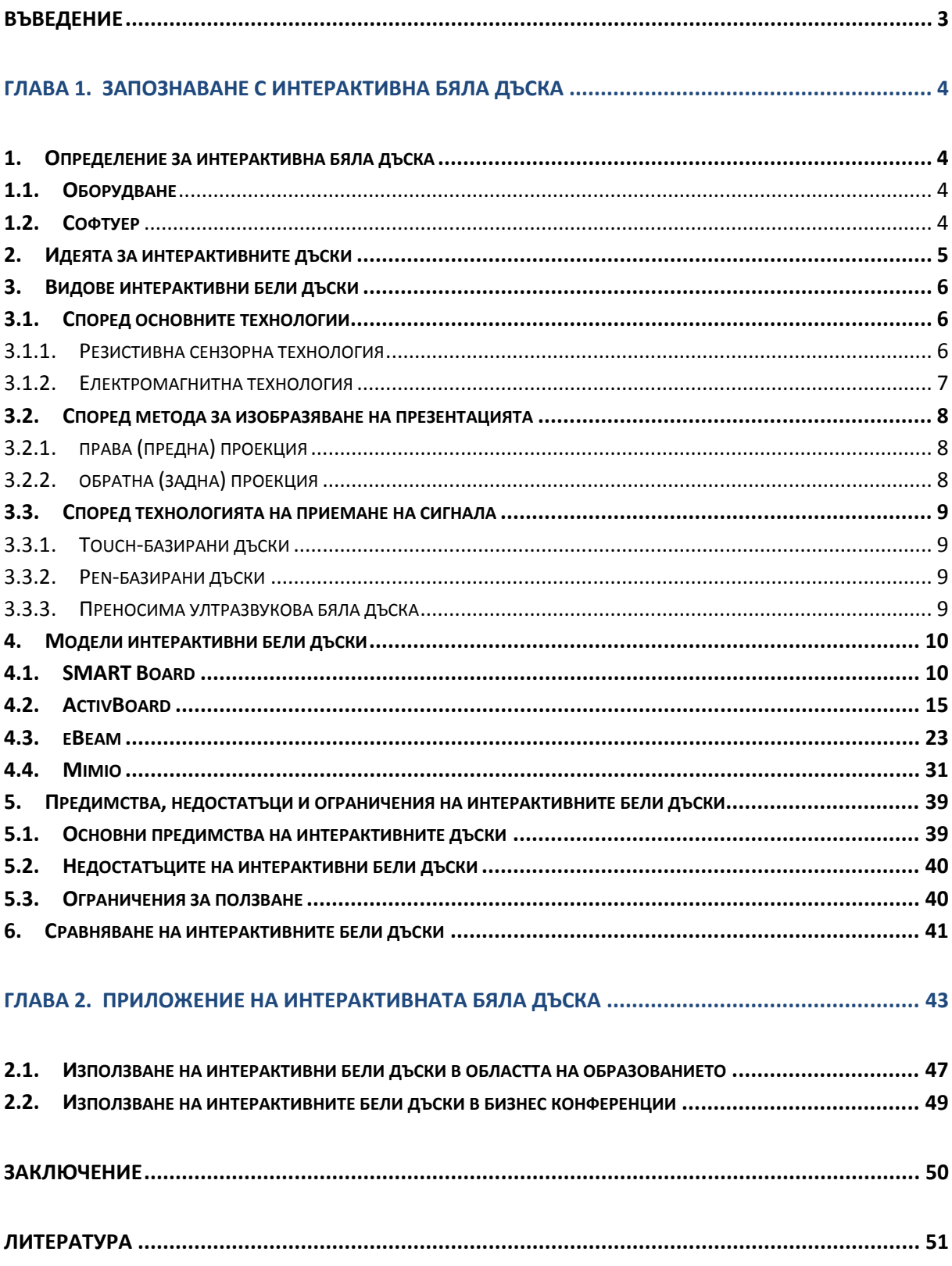

## **Въведение**

Въвеждането на съвременни интерактивни методи на обучение увеличава интереса на учениците към часовете и активното им участие в самия обучителен процес. Подобни практики не са новост в Европейските страни, но тяхното помасово въвеждане и използването на специализирани системи у нас започва тепърва.

Дъската като средство за обучение е доказала полезността си векове наред. Тя не може да бъде отречена дори във времето на компютри, но може да бъде интегрирана, така че да работи съвместно с тях. Интерактивността като съвременен модел за изграждане на образователен диалог изисква нови техники и технологии на преподаване в училище.

Обучението и преподаването чрез компютър в класната стая е факт. Пример за тази технология е интерактивната бяла дъска, инструмент който превръща една нормална бяла дъска в друго измерение, като я трансформира в един интерактивен екран на компютър. Тази технология позволява обучаваният да се концентрира изцяло върху учебния процес и лектора, а не върху преписването от дъската.

Настоящата дипломна работа е посветена на използването на интерактивните бели дъски и приложението им в образованието.

Дипломната работа се състои от две глави:

Първа глава е озаглавена "Запознаване с интерактивна бяла дъска". Нейното съдържание представя в отделни параграфи какво представлява интерактивната бяла дъска; какви видове са и техните предимства и недостатъци. Представени са четири модела интерактивни бели дъски и периферни устройства, с които дъските работят.

Втора глава е озаглавена "Приложение на интерактивната бяла дъска". Във втора глава са разгледани приложението на интерактивните бели дъски в образованието, както и приложението им в бизнес средите.

## **Глава 1. Запознаване с интерактивна бяла дъска**

## **1. Определение за интерактивна бяла дъска**

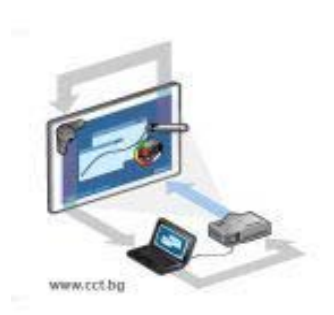

*фиг. 1 Схема за работа с интерактивна бяла дъска*

Интерактивната бяла дъска е комбинация от електронни и софтуерни технологии. Тя е компютърно базирано устройство, което се свързва към видеопроектор и компютър. Тя представлява екран, на който чрез мултимедиен проектор се изкарва съдържанието на дисплея на компютъра. Тя е практически специален компютърен екран, т.е. всяко приложение, пуснато на компютър, може да се покаже на дъската. Разликата с

традиционния екран е, че ако трябва да се правят някакви промени и стартирания по софтуера, това става от самата дъска, а не чрез мишката или клавиатурата, т.е. човекът може да се държи точно като преподавател, който стои до дъската и пише по нея, а не като говорител, гледащ в лаптопа, докато слушащите гледат него.

## **1.1. Оборудване**

Интерактивните бели дъски изискват три основни елемента на оборудване: компютър, проектор и самата дъска. Компютърът е свързан с проектор или чрез USB или с безжична връзка. Проекторът ще проектира върху екрана всичко, което е на компютъра. За много интерактивни бели дъски се изисква специална писалка, въпреки че за някои дъски е достатъчно да се използват само върховете на пръстите. Писалка или друг предмет, действат като мишка, което позволява на потребителя да управлява компютъра от дъската.

#### **1.2. Софтуер**

Софтуерът използва програми позволяващи на потребителя да създава презентации. Потребителите могат да използват дъската без софтуер, като обикновен екран, но софтуерът позволява презентаторът да направи повече. Възможностите включват вградено видео или звук в презентации, плъзгане на елементи или текст по екрана, или писане на бележки директно върху презентации. Също така може да бъде средство за разпознаване на ръкописен текст, който ще промени всеки ръкописен текст в печатен текст. Много от софтуерните програми са с вградени инструменти като карти и графики, което спестява време при създаване на презентации.

#### **2. Идеята за интерактивните дъски**

Основната цел за използването на интерактивни бели дъски е да се помогне на човек в разглеждането на различни видове текст или изображения, които се съхраняват на персоналния компютър или лаптоп.

Дъската обикновено се монтира на стена или стойка. Взаимодействието между потребителя и съдържанието, което се проектира върху интерактивната дъска е главно под формата на цифрова писалка, стилус или пръст.

Интерактивните бели дъски, които първоначално са били използвани в корпоративния свят за групови срещи вече присъстват в класните стаи, учебните зали, студиата за телевизионни предавания и много други. Тези дъски засилват обучението чрез мотивиране на учениците и повишават участието им в класните стаи, насърчават участието на обучаващите се в темата. Интерактивната бяла дъска може да работи и като обикновена бяла дъска.

Интерактивната бяла дъска е много по-добра от компютърния екран, особено когато трябва да се направи презентация в класната стая, тъй като представянето на презентация на компютърен екран позволява ограничен брой ученици да видят презентацията, а с интерактивната бяла дъска целият клас може да наблюдава, защото размерът на дъската е значително по-голям от този на монитора.

Интерактивните бели дъски се използват в много училища като заместители на традиционните бели дъски или флипчартове. В допълнение интерактивните бели дъски позволяват учителите да запишат своите указания и мнения след урока, да рисуват, редактират, а от тях може директно да се принтира, запаметява, съхранява и изпраща по e-mail; и учениците могат да ги преглеждат в по-късен момент. Това може да бъде много ефективна стратегия за обучение на ученици, които искат да видят преподавания материал отново, които са отсъствали от училище или тези, които са били разсеяни в часа.

Тази дъска дава възможност на учителите да прилагат различни стилове на обучение, отговарящи на изискванията на обучаващите се. Тя позволява интегриране на аудио, видео, графики, текст и анимация от различни медии, като CD-ROM, DVD, VCD, телевизор, радио, интернет, мултимедия и всичко, което прави процеса на учене много по-интересен и забавен.

Интерактивните бели дъски стимулират критичното мислене. Студентите и учениците имат свободата да изготвят своите идеи директно върху дъската и след това тези идеи да се обсъждат от цялата група - да се организира дискусия.

Тези дъски са много полезни за ученици и студенти, които имат затруднения в обучението, или за хора със специални нужди и потребности.

Възможността да се използват големи шрифтове и ярки цветове допринасят изключително, както за ефективното обучение на студенти и ученици със зрителни увреждания, така и за такива, които имат проблеми свързани с поставена задача.

#### **3. Видове интерактивни бели дъски**

Общият елемент за всички дъски е, че картината се изобразява с помощта на проектор. Разликите са главно в механизма за регистрация на положението на маркера.

Видове интерактивни бели дъски :

#### **3.1. Според основните технологии**

3.1.1. Резистивна сензорна технология

Резистивни сензорни дъски работят чрез натиск: при допира на маркера, повърхността на дъската леко поддава, осъществявайки контакт между разположените по повърхността електроди и тези във вътрешността. След това системата обработва информацията и я изпраща към компютъра, от който се презентира визуалната информация. Електродите всъщност представляват двуслойна решетка, изградена от свръхтънки проводници, разделени от въздушна междина, вградена в пластмасовия екран на дъската. Маркерът използван за този тип интерактивни дъски е прост и евтин – дори да се загуби, той може да бъде заменен с произволно подръчно средство, например: обикновен изписан до край маркер, или даже показалеца на ръката.

Друга реализация на сензорната технология е DViT (Digital Vision Touch)– при нея положението на маркера се фиксира от миниатюрни камери, разположени в ъглите на дъската.

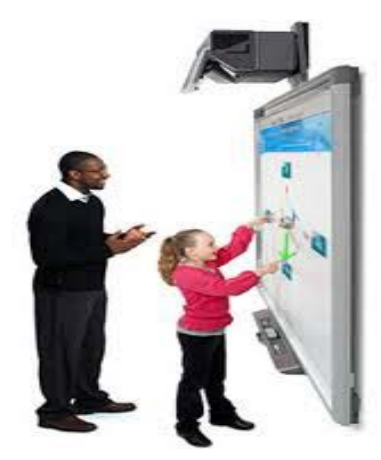

*фиг. 2 Digital Vision Touch*

Трети принцип за позициониране е ултразвуковият, при който специални датчици регистрират звука, издаван от маркера при допира до повърхността на дъската. Маркерите за този тип дъски са скъпи и сложни устройства, така че загубването им може да доведе до трайна невъзможност за работа с интерактивния екран.

3.1.2. Електромагнитна технология

В най-общи линии тя работи по следния начин: зад защитното покритие на екрана е разположена специална матрица, която може да регистрира електромагнитни сигнали. Маркерът към дъската има излъчвател на сигнали, които го активират при допир до повърхността на екрана. Тази технология се развива активно и има доста интересни превъплъщения. През миналата година например компанията Clasus представи вариант на бяла учебна дъска, която работи посредством безжична електромагнитна индукционна технология. Основно предимство е, че устройството е изключително икономично – харчи помалко от 1 ват. То всъщност не консумира енергия от електрическата мрежа, тъй като може да се свърже чрез USB порт към преносим или настолен компютър и да се захранва от тази машина.

#### **3.2. Според метода за изобразяване на презентацията**

По този критерий те се делят на:

- 3.2.1. права (предна) проекция
- 3.2.2. обратна (задна) проекция

В първия случай мултимедийният проектор се поставя пред, над, или до аудиторията: на маса, стол, или специална поставка, а екранът е плътно до стената. Това е най-често срещаният сценарий, тъй като цялата интерактивна система се монтира лесно и заема сравнително малко място. Единственият недостатък е, че презентаторът трябва се движи пред проектора, което често води до хвърляне на сенки върху изображението.

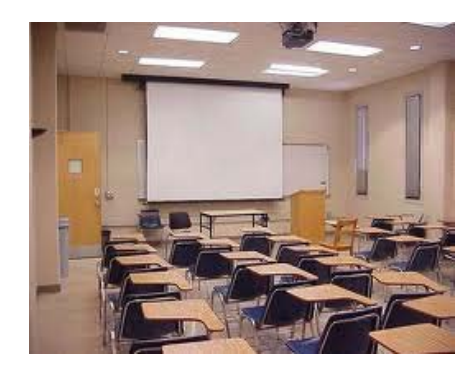

 *фиг. 3 Предна проекция*

При обратната проекция мултимедийният проектор е разположен зад дъската – това решава проблема със сенките, но пък изисква повече свободно място зад екрана. Освен това, в този модел интерактивната дъска трябва да е прозрачна, а това оскъпява технологията.

Всъщност всички предлагани в България интерактивни дъски са с предна проекция, т.е. тук възможността за избор не е голяма.

#### **3.3. Според технологията на приемане на сигнала**

3.3.1. Touch-базирани дъски

Touch-базираните цифрови бели дъски използват съпротивителна технология, която позволява на потребителя да изпраща сигнали от бяла дъска към компютъра чрез докосване: било от пръст, пръчка, или някакво посочващо устройство. Тези видове бели дъски имат мембрана на повърхността на дъската, регистрираща допир, и след това го изпраща обратно към компютъра, като при движението на мишката на компютъра. Тези бели дъски често са предпочитани пред другите, защото работата с помощта на ръка или пръст обикновено се счита за по-естествено приложение на интерфейса. Те имат предимството, че позволяват на дигиталната бяла дъска да използва маркер, като всяка обикновена бяла дъска; по този начин спестява ценно място и ресурси в класните стаи.

TouchIT Technologies и SMART Technologies са популярни производители на този вид бели дъски и ги продават в различни размери.

3.3.2. Pen-базирани дъски

Pen-базираните интерактивни бели дъски използват електромагнитна технология, която взаимодейства със специално проектирана писалка или стилус за изпращане на сигнали от бялата дъска към компютъра. За разлика от touchбазираните бели дъски, pen-базираните устройства не реагират на докосване с пръст или друго посочващо устройство, а работят само с конкретния стилус, което често се разглежда като недостатък, защото повишава разходите, свързани с електронната писалка. Нещо повече, ако стилус се изгуби, както често се случва в класните стаи на оживеното училище, устройството не е в състояние да рабо ти до закупуване на но в стилус. В полза на pen-базираната бяла дъска е добавената точност на стилуса, което не може да се постигне с пръст.

3.3.3. Преносима ултразвукова бяла дъска

Преносимата ултразвукова бяла дъска се състои от лента, която се закрепва към съществуваща не цифрова бяла дъска, или по-стара система на интерактивна бяла дъска. Преносимата лента отчита изображението от

компютъра върху екрана на бялата дъска, и в този момент потребителят може да взаимодейства с екрана с помощта на електронна писалка.

Тази система е получила бързо популярност дължаща се на ниските разходи. Системата за преносима ултразвукова бяла дъска е най-достъпно решение на пазара на интерактивните бели дъски. Освен това, тя изисква минимална инсталация и може да работи със съществуваща бяла дъска или дори стена, което я прави осъществимо решение за училищата с малки бюджети.

Mimio, Quartet и Hitachi са популярни производители на тези устройства.

## **4. Модели интерактивни бели дъски**

Както е с всички останали технологии, изборът на конкретен модел и марка интерактивна дъска обикновено се свежда до конкретни нужди и предпочитания.

"Характерно за големите производители например е, че имат голяма база готови примерни уроци, които могат да се преработват, актуализират и обменят между учителите", споделя Цветанка Кръстева, административен директор на Атласком.

Нека разгледаме няколко конкретни модела интерактивни бели дъски.

## **4.1. SMART Board**

Интерактивните бели дъски, известни като SMART Board, т.е. "умни" дъски са инструменти, които са си проправили път в класните стаи по цял свят. Тези дъски позволяват на учителите да интегрират традиционната черна дъска със съвременни технологии, включително компютри, проектори и др.

Първите интерактивни бели дъски са проектирани и произведени за използване в офиса. Те са разработени от Xerox Parc около 1990 година. Тези дъски се използват при групови срещи и "кръгли" маси. SMART Board е интерактивна бяла дъска произведена от SMART Technologies. SMART представи първата SMART Board интерактивна бяла дъска през 1991 година. Сега дъските се използват в класните стаи, лекционните зали, по време на заседания и презентации в целия свят.

Първият SMART Board, свързан с LCD дисплей и компютър работещ с интегрирани програми е проектиран да работи като голям екран.

Intel Corporation проявява интерес към идеята и се превръща в инвеститор на компанията през 1992 година.

## *Начин на работа*

Потребителите на системата на бяла дъска са в състояние да контролират всички операции от самата интерактивна бяла дъска, която функционира едновременно като компютърен монитор и мишка. Чувствителният на допир екран свързва компютъра и цифровия проектор, чрез който се показва изображението на това, което е в момента на екрана на компютъра.

Потребителите могат да контролират компютърните приложения чрез допир директно върху екрана. Също могат да пишат бележки към дадено изображение, снимка или документ, без да променят основното изображение.

## *Видове*

Съществуват няколко вида SMART Board. Такива с предна или задна проекция. Дъските с предна проекция работят с наличен проектор и компютър, докато тези със задна проекция включват вграден проектор. Дъските със задна проекция могат да бъдат преносими или фиксирани, т.е инсталирани на определено място.

#### *Ранно развитие*

През 1992 година SMART въведе SMART Board със задна проекция, вградени в стената дъски със задна проекция излизат на пазара през 1997 година.

През 1998 година SMART пуска свой софтуер за управление на информацията и SMART Notebook 2.0.

През 1999 година е пуснат първият SMART Board за плазмен екран.

## *Напредък*

През 2003 година бе представен първият SMART Board с плосък екран.

През 2005 година SMART представи своя безжичен таблет, компютърен таблет, който позволява на потребителите да манипулират и избират обекти от екрана, да създават и записват бележки, да стартират приложения.

През 2007 година дебютира "Senteo" интерактивна система за отговори позволяваща на учителите да проследяват постиженията на учениците и да организират оценките от резултатите, които са показали в своя вграден дневник.

Новите продукти през 2008 година са SMART документ камера, съвместна със софтуер за обучение, както и следващо поколение SMART Board 600i система за интерактивни бели дъски.

#### *SMART Board 600i*

Интерактивната бяла дъска предлага по-голяма гъвкавост в класната стая. Тя включва SMART интерактивна бяла дъска, SMART UF55 проектор и разширен панел.

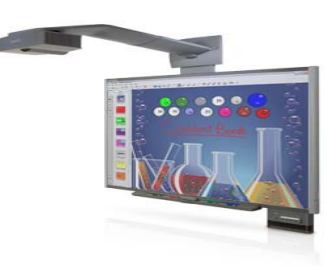

*фиг. 4 SMART Board™ 600i*

#### *Повече свобода в класната стая*

Като напълно интегрирана система за обучение, 600i рационализира опита в преподаването като позволява да се ангажира вниманието на учениците с интерактивни уроци.

Както всички SMART интерактивни бели дъски, 600i има широка, чувствителна на допир повърхност, която позволява да пишете с пръст или флумастер по дъската в режим "*digital ing*", да боравите с приложенията и да съхранявате вашите бележки. Доставката на 600i идва със SMART Notebook collaborative софтуер за обучение, който помага за създаването, доставянето и управлението на интерактивни уроци.

При наличие на широко форматни лаптопи и монитори или ако се нуждаете от още малко пространство за работа - системата е в опция на широк формат.

## *Съсредоточаване върху преподаването*

SMART Board 600i е интерактивна бяла дъска стартираща се с натискането само на един бутон. Като интегрираща система чрез контролен панел тя позволява лесен достъп и управление на технологиите в класната стая, включително SMART UF55 проектора и периферните устройства.

Предимството на този вид проектор UF55 е малката остатъчна сянка и високото качество на изображението, което прави урока свеж и ярък. Понеже проекторът е монтиран директно над интерактивната дъска 600i, то тя е подходяща за всяко място в класната стая.

## *Използване на ръцете в процеса на обучението*

Ключът към използването на SMART интерактивните дъски е допира с ръка. Писане, изтриване, преместване на обекти и управление на приложения само чрез докосване или писане върху дъската. Вие можете да пишете със приложения флумастер, да изтривате с длан и да премествате обекти само с пръст без да е необходимо да натискате бутони или да имате достъп до менютата на дъската. Това става възможно с помощта на системата "Touch Recognition" разпознаване на допир.

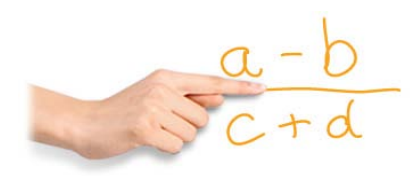

*фиг. 5 Писане с ръка върху интерактивна бяла дъска*

#### *Най-добият инструмент в клас*

Открийте свободните ресурси за употреба на SMART Exchange. Този софтуер прави лесно откриването, свалянето и споделянето на класни уроци и свързване с колеги от вашата област по целия свят за обмяна на уроци, идеи за класна работа.

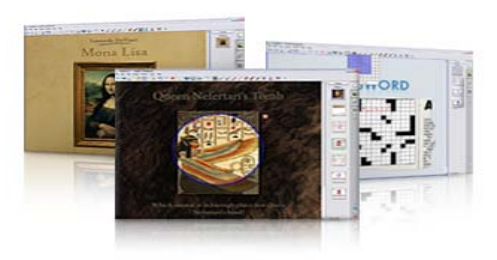

*фиг. 6 Ресурси*

#### *Лесно за съхраняване и споделяне*

Със SMART Notebook софтуера могат да бъдат съхранявани всички бележки, изображения и видео филми във файл, който след това би могъл да бъде отварян и с двете операционни системи Windows и Macintosh. Бележки и мултимедия могат да бъдат запазвани като обекти, които впоследствие могат да бъдат реорганизирани и преизползвани. Можете също да запазвате електронни бележки директно върху няколко софтуерни приложения на Microsoft Windows версиите на PowerPoint, Word и Excel, Adobe Acrobat и AutoCAD. SMART Notebook софтуера позволява да изпращате запазени файлове по e-mail на колеги и студенти по всяко време, дори по време на дадения урок. Можете също да качвате вашите любими SMART Notebook уроци в SMART Exchange, така че ваши колеги и приятели могат да ги намерят лесно с използване на търсачка.

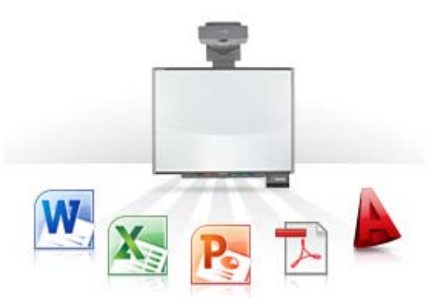

*фиг. 7 Запазване върху софтуерни приложения*

## **4.2. ActivBoard**

ActivBoard, произведена от Promethean World, разполага с вградени високоговорители и аудио възможности. Потребителите могат да зареждат видео или аудио файлове на ActivBoard и да играят в клас. Тази интерактивна бяла дъска включва цифрово мастило и технология разпознаваща докосване сходна с тези на други подобни продукти.

## *ActivInspire*

Образователен софтуер на Promethean. Създаден е с една единствена цел, да направи разработването и преподаването лесно за преподавателите и интересно за учениците.

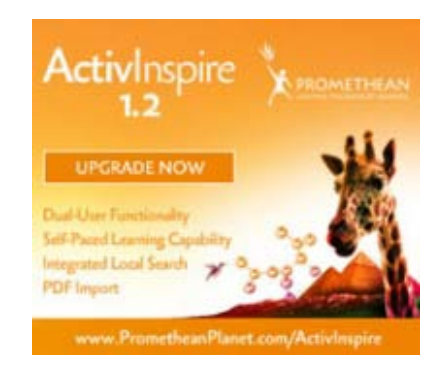

 *фиг. 8 ActivInspire*

Заслужилият множество награди образователен софтуер е искрата, която запалва пламъка на познанието. Приложението за малките ученици ActivPrimary е съобразено с интересите в детската възраст. Приложението ActivStudio е привлекателно за средношколци. В новият софтуер ActivInspire тези две разновидности са в една платформа.

ActivInspire е забавен и гъвкав софтуер, който спестява времето на преподавателите. Те сами избират как да работят с него – като предпочетат ActivPrimary или ActivStudio в зависимост от учениците и тяхното ниво.

Уроците оживяват с помощта на пълния набор от цветни изображения, звуци и графики, изобилие от флипчартове, игри и много други приложения.

ActivInspire е разработен на кирилица и латиница. Може да се използва със следните езици: английски, арабски, немски, испански, френски, руски, опростен китайски, италиански, холандски, португалски, турски, шведски, корейски, казахстански, датски, норвежки, финландски, еврейски, традиционен китайски и виетнамски език.

ActivInspire включва в себе си забележителна библиотека, състояща се от изключително важни ресурси като: различни видове фон, изображения, форми, игри и занимания. Потребителите на софтуера имат достъп до постоянно нарастващото количество ресурси, което е достъпно чрез Promethean Planet. Модели:

ActivInspire Professional Edition - предоставя се безплатно към всяка закупена интерактивна дъска. Работи с всички интерактивни дъски на Promethean.

Операционни системи:

Windows XP и Vista (всички версии);

MAC OS 10.4.11;

Linux Ubuntu 7.10, 8.04, 8.10 и 9.04.

За повече информация: [www.PrometheanPlanet.com/ActivInspire.](http://www.prometheanplanet.com/ActivInspire)

## *ActivBoard 300*

Интерактивна бяла дъска специално проектирана за реалните условия в класната стая. Интерактивната бяла дъска ActivBoard 300 може да се използва по всички учебни предмети, преподавани в българските училища.

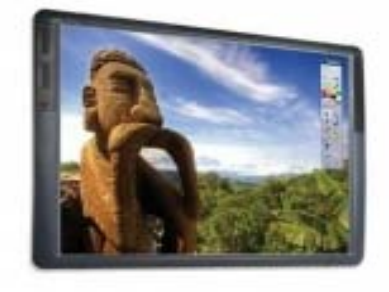

 *фиг. 9 ActivBoard 300*

Интерактивната бяла дъска ActivBoard 300 включва безплатно комплект от 2 писалки (ActivPen) с модерен дизайн и пълна функционалност на компютърна мишка, специално разработен софтуер ActivInspire Professional Edition с възможност за работа на кирилица, и USB кабел за връзка. Интерактивната дъска е разработена със специална електромагнитна повърхност, достатъчно здрава за нуждите на една класна стая. Тя може да бъде удряна, докосвана и подпирана, без това да нарушава нормалното преподаване на урока или да поврежда дъската. ActivBoard 300 предоставя възможност за лесна безжична връзка с разнообразни периферни устройства, като: ActiVote – устройство за даване на отговор, гласуване от разстояние и други инструменти. Тази връзка се осъществява чрез т. нар. ActivAir Radio Frequency система, която работи посредством технология ActivHub.

ActivBoard 300 може дори да бъде лесно оборудвана с високоговорители, усилвател и способност за използване от двама човека едновременно с т.нар. ActivArena 50 Upgrade Pack.

Интуитивният софтуер ActivInspire Professional Edition предоставя на учителите и на учениците достъп до множество ресурси и помощни материали десетки хиляди готови за употреба уроци, с които те могат постоянно да обогатяват и разнообразяват използването на своите интерактивни дъски.

Препоръчва се за почистването на дъската да се използва ActivCleaner. Модели/Размери (инча в диагонал):

ActivBoard 378 (78"), ActivBoard 387 (87"), ActivBoard 395 (95"). Работи със следните периферни устройства:

ActivExpression, ActiVote, ActivArena 50 (Dual User), ActivHub, ActivPen, ActivSlate 50, ActiView, ActivWand 50.

Връзка с периферните устройства:

Кабелна връзка посредством включен към него USB кабел с дължина 5 метра;

Безжично чрез употребата на ActivHub 2.4 GHz, включен в компютъра (безжичната връзка изисква свързване към ел. мрежа) с опция за Wireless Upgrade Pack 100/300.

Операционни системи:

Windows Vista, XP;

MAC OS 10.4.11 ;

Linux Ubuntu 8.04.

Опции за закрепване:

Стандартно прикрепване към стена;

Закрепяне чрез подвижна стойка.

Инсталиране:

Работата с ActivBoard 300 изисква инсталиране на драйвер, който е включен в софтуера ActivInspire Professional Edition. По подробна информация и достъп до ActivInspire Professional Edition можете да намерите на [www.prometheanplanet.com/ActivInspire.](http://www.prometheanplanet.com/ActivInspire) За инсталиране на драйвера и софтуера се изискват администраторски права.

## **Периферни устройства**

## *ActivPen*

Интерактивна химикалка с всички функции на компютърна мишка.

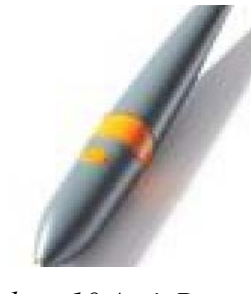

*фиг. 10 ActivPen*

Пълната функционалност на компютърна мишка, в съчетание с дизайна, наподобяващ истинска химикалка, насърчават допълнително използването на ActivPen върху дъската. С нея се пише по същия начин, както с обикновена химикалка.

Точността и прецизността са нейни характерни качества. Това ви позволява да правите измерване и маркиране на части от екрана с точност до милиметър или градус. Работи с всички интерактивни дъски на Promethean.

Свързване с безжична връзка, без батерии.

## *ActivWand 50*

Интерактивна показалка с всички функции на компютърна мишка.

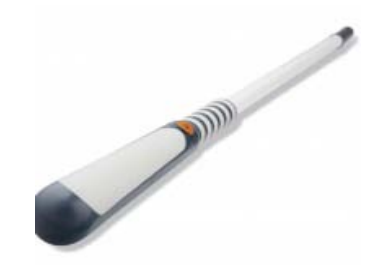

*фиг. 11 ActivWand 50*

ActivWand 50 прави предлаганите от ActivBoard чудеса достъпни за всеки един независимо от ръста му. Показалката притежава всички функции на ActivPen. ActivWand 50 е предназначена да работи с ActivBoard 300 и 300 Pro.

ActivWand 50 се свързва с безжична връзка, без батерии.

Операционни системи:

Windows Vista, XP; MAC OS 10.4.11; Linux Ubuntu 8.04.

## *ActivArena50*

Прави възможно писането и използването на ActivBoard едновременно от двама души.

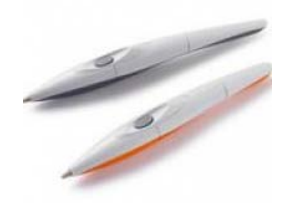

*фиг. 12 ActivArena50*

Комплектът ActivArena50 включва две писалки за учителя и за ученика. ActivArena позволява използването на ActivBoard от двама души по едно и също време, като същевременно предоставя контрола в ръцете на използващия "учителската" писалка. В резултат на това се постига взаимодействие и интерактивност.

Когато инструментът Dual User не е активиран можете да използвате само писалката за преподавателя. За да функционира писалката на ученика, е необходимо неговото активиране.

ActivArena 50 работи само с интерактивните дъски ActivBoard на Promethean. ActivArena 50 е достъпна за ActivBoard от сериите 100 и 300. Изисква ActivInspire Professional Edition.

Операционни системи:

Windows XP и Vista (всички версии); Mac OS 10.4.11; Linux Ubuntu 7.10, 8.04 и 8.10.

## *ActivSlate 50*

Безжичен таблет за работа с интерактивната бяла дъска от разстояние.

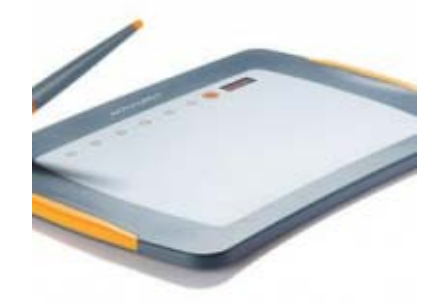

*фиг. 13 ActivSlate 50*

ActivSlate 50 e безжична, напълно интегрирана мини дъска. На нея се работи с ActivPen, със същата точност, както на ActivBoard.

ActivSlate 50 дава възможност на тези, които го използват, да преподават от различни точки в класната стая и да контролират провеждането на урока, без значение къде точно се намират, като по този начин придават гъвкавост на всяка една учебна среда. Учителите могат да бъдат в постоянна връзка с учениците си, като се предвижват от чин на чин. Така всички заедно могат да вземат участие.

Устройството също така дава възможност на учениците да си взаимодействат и да комуникират без да стават от техните места.

ActivSlate е безжично устройство, което осъществява връзка чрез ActivHub, който от своя страна се включва към USB вход на компютър и използва 2.4 GHz радио вълни и технология, която на езика на Promethean е наречена ActivAir. ActivSlate устройствата се регистрират, включват и изключват чрез използване на софтуера ActivStudio, ActivPrimary или ActivInspire.

Благодарение на технологията ActivAir, вие можете да използвате до 16 на брой устройства ActivSlate в една класна стая и обхватът е до 100 метра. Работят с всички интерактивни дъски на Promethean.

Операционни системи:

Windows Vista, XP;

MAC OS 10.4.11;

Linux Ubuntu 8.04.

Инсталиране:

Работата и настройката на ActivSlate 50 изисква наличието на софтуер ActivInspire Personal или Professional Edition и ActivHub. По-подробна информация и достъп до ActivInspire Professional Edition можете да намерите на [www.prometheanplanet.com/ActivInspire.](http://www.prometheanplanet.com/ActivInspire)

За инсталиране на драйвера и софтуера се изискват администраторски права.

#### *ActiVote*

Устройство за бърз отговор и проверка на тестове в реално време.

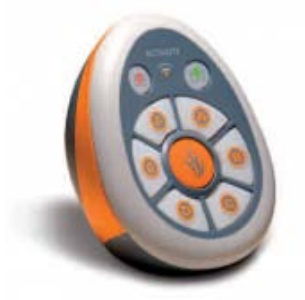

*фиг. 14 ActiVote*

Все по-голямото внимание, което се отдава на оценяването в процеса на обучение по света е вероятно обяснението за увеличаващото се търсене на ActiVote – водещото на пазара устройство за получаване на отговор от разстояние на Promethean. ActiVote дава възможност на учениците да взимат дейно участие в обучението, а на обучаващите да осъществяват връзка с целия клас, като в същото време тяхното преподаване е съобразено с индивидуалните нужди на всеки един ученик.

Задайте въпрос чрез ActiVote и вижте как класната стая моментално оживява. Учениците натискат бутона в отговор на зададения им въпрос и техните отговори могат да бъдат видяни на момента, след което могат да бъдат споделени и анализирани на интерактивната дъска в лесно разбираем формат, като например графика или кръгова диаграма. С ActiVote отговорът на найпредизвикателния и най-важен въпрос, който си задава един учител – разбират ли учениците урока, който им се преподава? – се дава от самите ученици.

ActiVote е лесна за използване система за получаване на отговор от разстояние с максимално опростен интерфейс, който се състои от 6 бутона, обозначени с букви от A до F. Той насърчава участието на класа, като предоставя в ръцете на учениците един инструмент, с помощта, на който те могат да отговарят на всеки един въпрос индивидуално. Въпросите и резултатите могат да бъдат експортирани в Excel или текстови файлове.

ActiVote работи с всички интерактивни дъски на Promethean.

Свързване с безжична връзка чрез ActivHub.

Операционни системи:

Windows XP и Vista (всички версии); Mac OS 10.4.11; Linux Ubuntu 7.10, 8.04, 8.10 и 9.04.

## **4.3. eBeam**

Luidia предлага eBeam, друга марка интерактивна дъска. eBeam включва мобилно устройство, което може да проектира върху всяка съществуваща бяла дъска или стена и в действителност се превръща в интерактивна бяла дъска. eBeam прожектиращо устройство е преносимо решение за интерактивна бялата дъска.

## *eBeam Capture*

Нов софтуер за бяла дъска на eBeam. Той запазва всичко записано на дъската със стилуса и ви позволява да редактирате или споделяте тези бележки онлайн.

## *eBeam Classic Projection и eBeam Classic Complete*

Те са произведени от компанията Luidia, която е основен производител на иновативни системи за целите на образованието, провеждането на конференции, пазара на аудиовизуални и офис продукти. Водещи производители като 3M, Alfher, edding, Acco, NEC и Uchida използват технологията eBeam на Luidia в техните интерактивни продуктови линии.

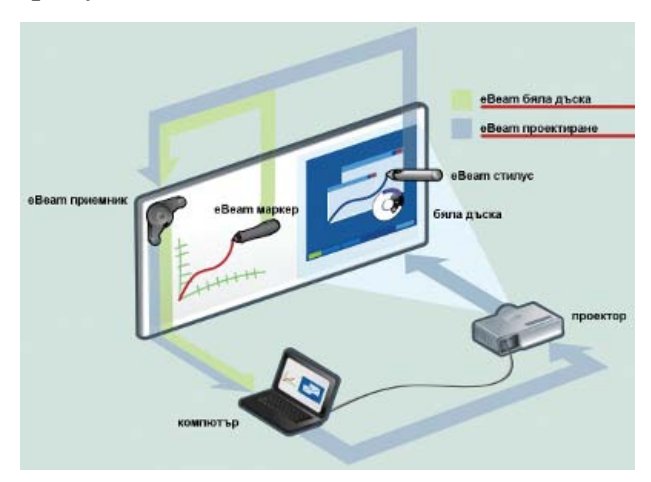

фиг. 15 *Схема за работа на eBeam Classic Projection и eBeam Classic Complete*

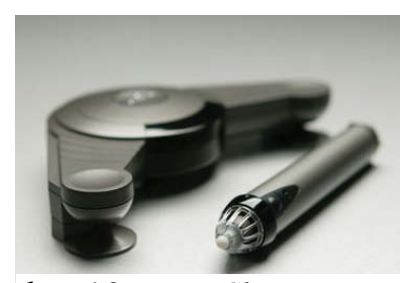

*фиг. 16 eBeam Classic Projection*

## *eBeam Classic Projection*

Приемника не е нищо друго освен компактно, преносимо и лесно за употреба устройство, което превръща всяка една стена или бяла дъска в интерактивна дъска. За целта трябва само да закрепите приемника от комплекта на каквато и да било гладка повърхност (в комплекта има три

закрепящи скоби), например на ъгъла на стандартна бяла дъска, и да насочите вашия проектор към нея. И това е всичко. Цялата система тежи по-малко от половин килограм, и което е по-важно, може да се инсталира и настрои от всеки само за няколко минути. Така ще разполагате с електронна дъска, където и да се намирате. Отлично е, че eBeam Classic Projection работи с всеки цифров проектор и при всякаква резолюция. Единствено трябва да свържете приемника с компютъра. Предлагат се две версии – с USB връзка и с USB/Bluetooth връзка. Системата се управлява от софтуера eBeam Interact, който има уникален кръгов интерфейс, съдържащ всички важни и най-често използвани инструменти за управление. Отделните менюта се настройват в зависимост от това с какво приложение работите на компютъра – появяват се бутони за навигация, анотиране на текст или показване на презентации. Специален бутон на стилуса позволява преместването на интерфейсната палета на най-удобното място или нейното скриване, когато не е необходима. Стилуса представлява малка, лека и удобна "писалка" с бутон за ляво и дясно кликване и бутон за управление на иновативния интерфейс. Интересна подробност е, че интерактивният софтуер включва приложението eBeam Scrapbook, което позволява споделяне на съдържание и съвместна работа през Интернет. Например екип от студенти или ученици могат да работят в съвместна сесия, която обединява компютрите им, били те Windows-базирани или Mac-базирани, и да споделят ръчно написани бележки, цифрови изображения или презентации. Устройството е особено подходящо за изнасяне на уроци и e бърз и ценово-ефективен начин за създаване

на цифрова класна стая. Разбира се, може да се използва и за бизнес презентации.

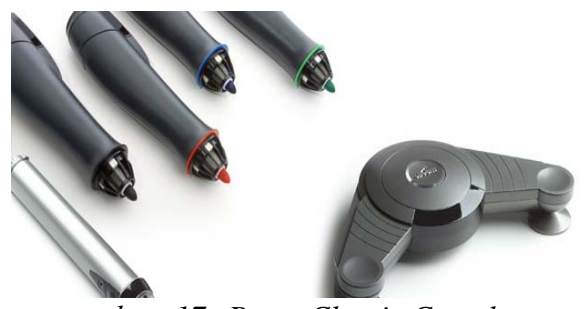

*фиг. 17 eBeam Classic Complete*

#### *eBeam Classic Complete*

Представлява пълноценна комбинация от интерактивна бяла дъска и инструмент за копиране на съдържанието от ново поколение.

Приемникът от комплекта е мощен и същевременно много компактен, което гарантира лесната преносимост на системата – можете да я съберете в чанта за лаптоп. Интерактивният стилус позволява пълно управление на компютъра и на прожекционната област, която е с диагонал до 2,5 м. Включени са и четири маркера за бялата дъска с различни цветове (черен, зелен, син и червен). Всичко, което напишете или нарисувате с тях, може лесно да бъде прихванато от софтуера eBeam Capture и записано в цифров вид на компютъра (прихваща се дори и звука). Само като допрете стилуса до дъската се стартира интерфейса на eBeam Interactive, а ако допрете някой от цветните маркери, логично се стартира eBeam Capture. Ето защо с този интерактивен комплект можете много лесно и ефектно да изнесете всякаква презентация и да запишете всичко, което сте показвали.

Продуктите eBeam са изключително достъпни, инсталират се елементарно и могат да се използват с всяка съществуваща бяла дъска или гладка повърхност и мултимедиен проектор. С тях ще получите свободата да продължите да работите със съществуващите дъски, като същевременно добавите интерактивен аспект в процеса на обучение или презентиране. Лесното прихващане на съдържанието на дъската също е впечатляващо и ще ви помогне да съхраните в цифров вид вашите бележки, чертежи, скици и т. н. за повторно показване или отпечатване.

## *eBeam Edge*

Трансформира съществуващите бели дъски и стени в класната стая в интерактивни пространства за обучение.

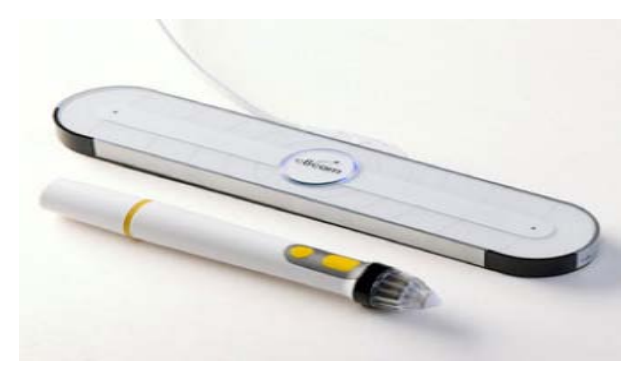

*фиг. 18 eBeam Edge*

eBeam Edge е най-пълнофункционална мобилна интерактивна система за бяла дъска на пазара.

eBeam Edge има много ресурси позволяващи да се направи лесно планиране на урока. Инсталацията отнема минути и не изисква специални инструменти. Преносимия елемент работи със стандартните проектори и Windows и Macintosh операционни системи.

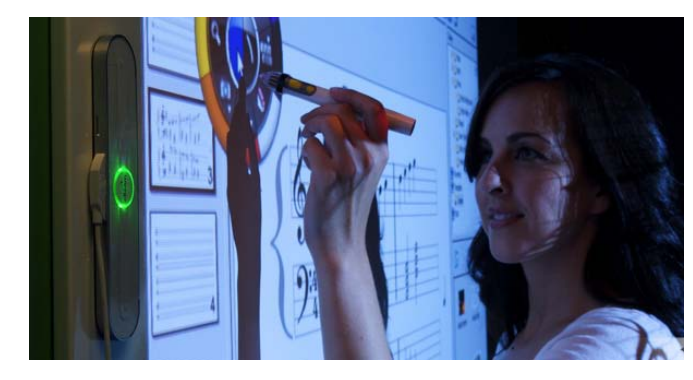

*фиг. 19 Интерактивна система eBeam Edge*

*eBeam Edge Projection*

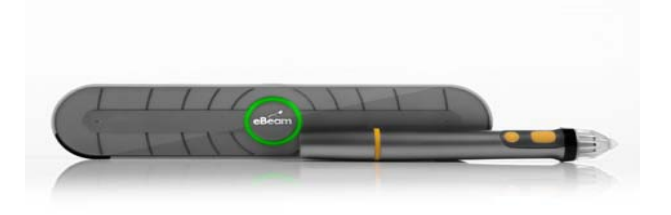

*фиг. 20 eBeam Edge Projection*

Лека, преносима и адаптивна. eBeam Edge Projection превръща плоски повърхности в интерактивни работни пространства. Поставя се на традиционните бели дъски, стени, плотове и дори стъкло. Инсталира се за минути. Използва Microsoft PowerPoint документи и инструменти, които привличат вниманието към съдържанието на презентацията. Всичко може да бъде споделено, съхранено и използвано повторно.

eBeam Edge Projection работи с всеки проектор и Windows операционна система. В комплекта има лек стилус и мощен интерактивен софтуер.

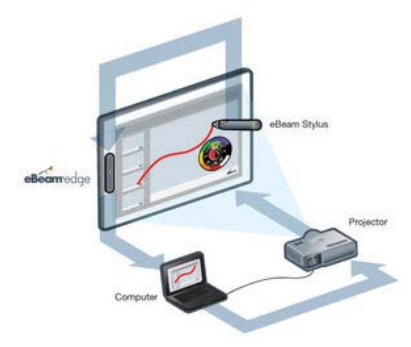

*фиг. 21 Схема за работа с eBeam Edge Projection*

## *eBeam Edge Complete*

eBeam Edge Complete съчетан с eBeam Edge, стилус и маркер дават възможност двата инструмента да са основни за писане на дъската, като се гарантира че написаното няма да се изгуби.

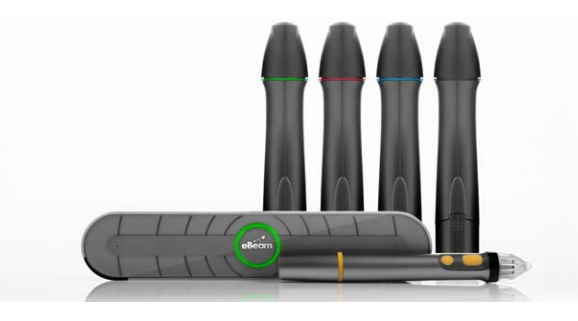

*фиг. 22 eBeam Edge Complete*

С eBeam Edge Complete лесно може да включвате мултимедийни файлове и да се свържете с колеги от разстояние.

## *eBeam InfoWall*

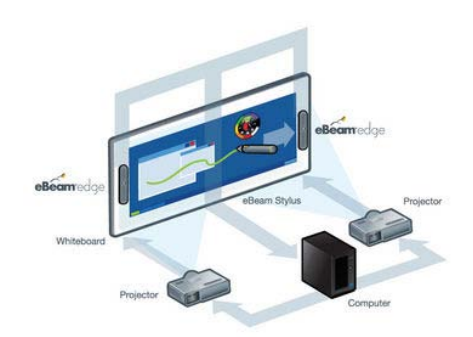

*фиг. 23 eBeam InfoWall*

eBeam InfoWall осигурява компоненти за изграждане на интерактивна бяла дъска, където потребителите могат да правят пояснения със стилус, могат да се покажат множество изображения едновременно и да се манипулират. Вниманието се увеличава. Сътрудничеството се повишава. Използването на двата елемента eBeam Edge в комплектът създава гъвкава, разширяема дигитална бяла дъска, която работи върху плоски гладки повърхности. Тя работи с Windows операционна система и стандартни проектори за показване на голям набор от информация. Увеличеният дисплей въздейства на възприемането на информацията.

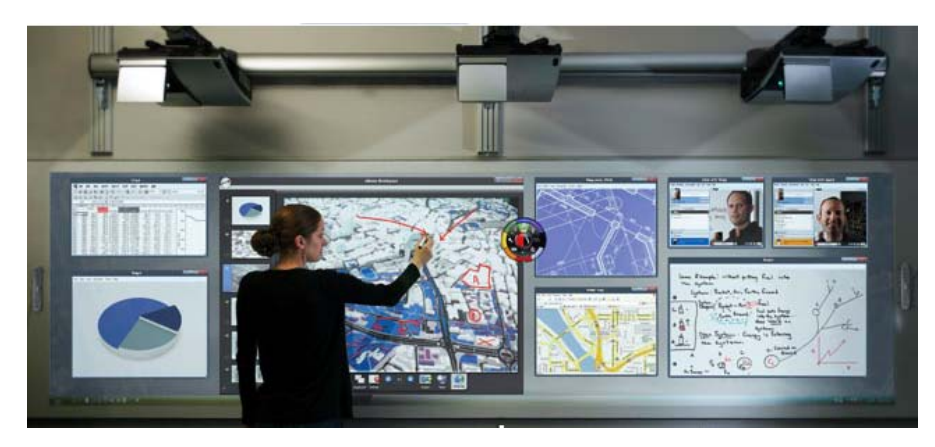

*фиг. 24 Схема за работа с eBeam InfoWall*

## *eBeam Engage*

Устройство, което обединява мултимедийни и навигационни инструменти в една лъскава конзола, за да може урока да е достатъчно ефективен и забавен.

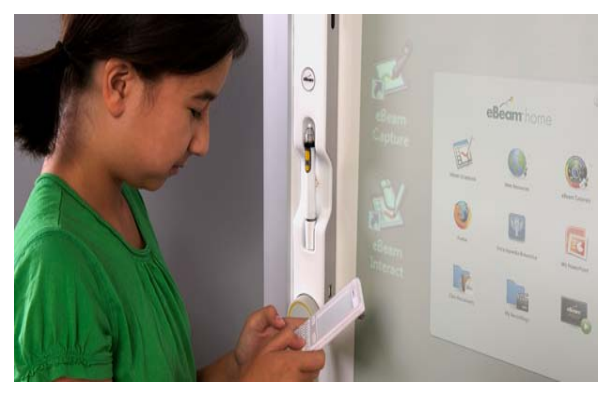

*фиг. 25 eBeam Engage*

Основните характеристики включват:

- игра;
- записване на текст в урока;
- поддържане внимание върху съдържанието;
- подобрява навигацията с персонализирани връзки към често използвани приложения, папки, файлове и URL адреси ;
- безжична клавиатура елиминираща необходимостта да се предвижвате между компютъра и интерактивната повърхност;
- лесна инсталация не изисква специални умения или инструменти използване на съществуващите повърхности;
- записва звук и видео в реално време с едно натискане на бутона за запис;
- осигурява два вградени USB порта за свързване на допълнителни периферни устройства към конзолата.

## *eBeam Inscribe 200e*

Таблета позволява на потребителите да изпълняват функции като на мишката на компютър, да използват всички функции и функционалности на стандартни софтуерни приложения от всяко място в конферентна зала или класната стая.

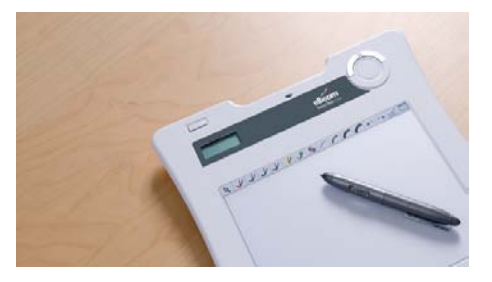

*фиг. 26 eBeam Inscribe 200e*

Таблетите са леки и компактни и предоставя достатъчно работно пространство за ефективна настолна и навигационна програма.

Чрез безпроблемна интеграция eBeam Inscribe 200e предлага уникална двойна функция за вход с таблета и стилуса. Докато някой чертае на таблета, някой на дъската може едновременно с това да използва пълната функционалност на мишката, за да плъзне снимки и да редактира бележки.

## *eBeam Focus 150*

Реален живот, реален свят и реални примери.

eBeam Focus 150 документ камера позволява на потребителите да разглеждат и дигитализират незабавно материал от реалния свят и да запазят съдържанието директно в eBeam Scrapbook.

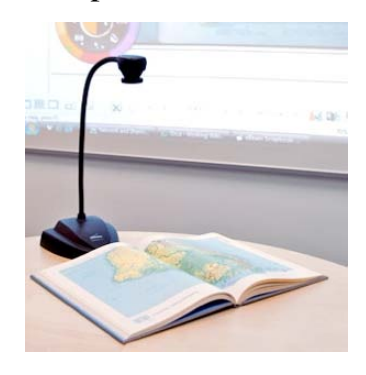

*фиг. 27 eBeam Focus 150*

Снимки, текст на видео или физически обекти можете да ги импортирате в eBeam Scrapbook с едно натискане на бутон. eBeam Focus 150 се включва директно в компютъра през USB 2.0 порт и прави добавянето на висококачествени изображения и видео в урока или презентацията бързо и лесно.

#### **4.4. Mimio**

Mimio, произведени от Dymo, предлага преносима интерактивна бяла дъска, продукти подобни на eBeam. Чрез поставянето на малка лента на съществуваща бяла дъска, тя се превръща в интерактивна повърхност. Mimio предоставят цифрова писалка, която ви позволява да пишете с цифрово мастило и да водите бележки.

Безжичните технологии позволяват на преподавателите да се освободят от кабели и големи съоръжения, които са недостатъци на другите технологии за бяла дъска.

## *Софтуер MimioStudio*

Лесен е за създавате на мултимедийни уроци, които ангажират учениците. Уроците ще оживеят с готови за използване видео, звук и графика.

Галерията разполага с:

- бърз достъп до готови за употреба снимки и мултимедийни файлове;
- съдържанието е организирано в папки по теми;
- еasy функция за търсене, за бързо намиране на съдържание от MimioConnect уеб сайт или друг уеб сайт;
- опции, за да създавате и персонализирате вашите собствени файлове. Може да запазите любимите си файлове и да направите нови. MimioStudio софтуер предлага съвместимост с повечето популярни софтуерни приложения, включително Microsoft Word, PowerPoint, Excel и Adobe Acrobat.

Характеристики на софтуер MimioStudio :

- разпознаване на написаното;
- възможност за използване на аудио и видео;
- използване на мултимедия;
- запис на екрана;
- Play / Pause на файлове;
- преоразмеряване на обекти;
- копиране на обект.

## *MimioTeach интерактивна система*

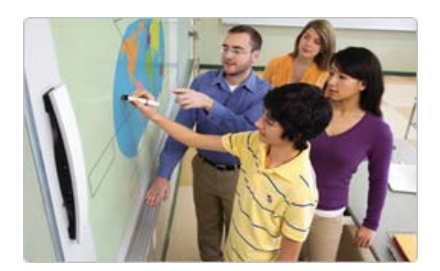

*фиг. 28 MimioTeach интерактивна система*

Технологията на интерактивната дъска е събрана в бяла дъска. Не е нужно да се купува и да се създаде сложна и скъпа техника.

MimioTeach интерактивна система може да се:

- монтира на бяла дъска с малка магнитна лента, така че е лесно да се премести в различни класни стаи;
- концентрирате върху качеството си на учител ;
- ангажира учениците в интерактивни уроци с включен софтуер MimioStudio ;
- насладите на всички инструменти, необходими за насърчаване на активно обучение;
- отговаря на изискванията на бюджета на вашето училище.

Патентования стилус MimioTeach е стройна, ергономична писалка , така че:

- приляга удобно във всички ръце;
- дава възможност за контрол на информацията на вашия компютър от вашата бяла дъска, без кабели;
- зарежда автоматично в лентата MimioTeach.

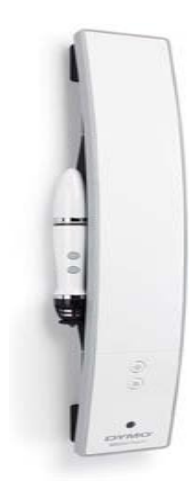

*фиг. 29 стилус MimioTeach*

## *MimioHub*

Малък безжичен приемник, който се поставя в USB порта на вашия компютър. Устройството дава възможност за автоматично свързване с лентата и стилуса MimioTeach, системата MimioVote оценка и системата MimioCapture.

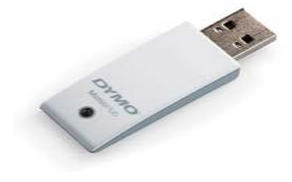

*фиг. 30 MimioHub*

*Mimio Interactive Xi Smartboard* 

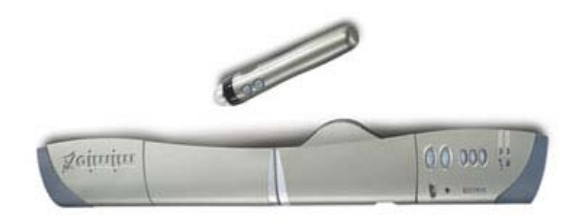

*фиг. 31 Mimio Interactive Xi Smartboard*

Подобно на eBeam на Luidia обучението с Mimio Interactive Xi е решение за преносима интерактивна бяла дъска. Mimio Interactic Xi идва със стилус,

който е малко по-голям, отколкото маркер и приемник, който е 18 инча при цялата си дължина и се сгъва наполовина, за лесен транспорт и съхранение.

Инсталирането и настройките са лесни. За да се монтира и да работи отнема по-малко от 10 минути. Лаптопът се свързва с проекторът, който е пред бялата дъска. Работи с Windows, Mac и Linux OS системи.

Софтуерът инсталиран на лаптопа разпознава приемника. Стартира се съветник, който иска калибриране на системата за използване на стилуса.

Преносимо интерактивно решение е, защото може да се използва на бяла дъска или стена, повърхности, които вече са на разположение.

Решението на Mimio е лесно за използване. Има 5 бутона в приемника за улавяне на палитра с инструменти, за контрол на интерактивен режим, маркиране на екран и режим за презентация. Стилусът работи като компютърна мишка извършвайки действия, които бихме могли да извършваме с левия и десния бутон на мишката.

Може да отворите PowerPoint файлове с помощта на стилуса. Софтуерът отваря прозорци даващи ви цялостна функционалност за работа със съдържание, включително: навигация, анотации, текст и подчертаване на името на няколко от инструментите.

Mimio Connect - това е сайт, поддържан от Mimio, изграден за учителите. Този сайт осигурява пълни учебни планове и дейности. <http://www.mimioconnect.com/>

Записване - всички ръкописни бележки, цифрови изображения, анотации на PowerPoint презентации са записани и могат да бъдат използвани за преиграване по математически проблем по време на час или се разпределят, като могат да бъдат преразгледани по-късно.

Гъвкав и преносим - като eBeam периферията, образователното решение Mimio е преносимо решение, предлагащо всички характеристики и функции на интерактивната бяла дъска за по-малко от половината от разходите при закупуване на една интерактивна бяла дъска.

## *Mimio Wireless*

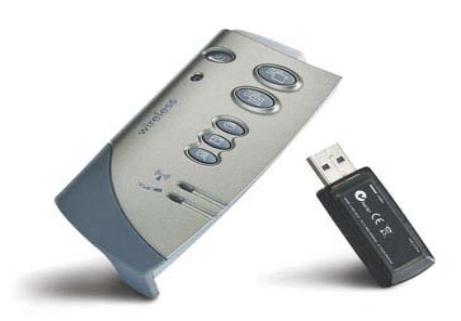

*фиг. 32 Mimio Wireless*

Когато класната стая представлява физически предизвикателства, Mimio Wireless опция ви позволява да управлявате вашата Mimio интерактивна система без USB кабел.

С Mimio Wireless устройство, компютърът ви може да се намира до 9 метра от дъската - почти два пъти по-далече, отколкото с USB кабел.

Поставете малкият безжичен адаптер във USB порт на компютър, и заменете USB модула на вашия Mimio Interactive Xi с безжичен модул. Вие се свързвате незабавно .

Тъй като приемника и адаптера са сдвоени в завода, те комуникират помежду си. Вие няма да получите смущения от други безжични устройства или мрежи.

Mimio Wireless работи с Windows, Macintosh и Linux операционни системи.

## *MimioPad Wireless Tablet*

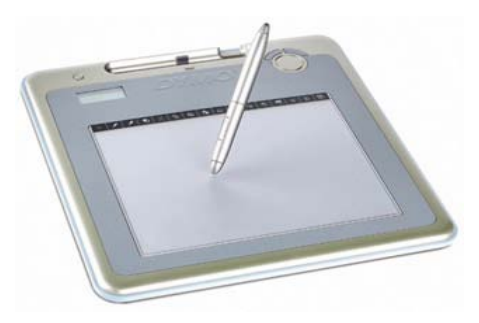

*фиг. 33 MimioPad Wireless Tablet*

Когато се провежда урок вие може да се движите между учениците. С MimioPad безжичен таблет, може да контролирате дъска навсякъде в класната стая. В комплекта има безжичен USB приемник, който комуникира автоматично със системата MimioTeach. Това означава, че лентата с инструменти и менютата на MimioStudio се използват от двата продукта.

Таблета MimioPad работи по следния начин:

- вземете таблета и веднага можете да контролирате бялата дъска от всяка точка в класната стая ;
- може да се движите на разстояние до 9 метра;
- напишете точки кликвайки върху таблета с писалката на MimioPad. MimioPad технологията помага да се стимулира участието на учениците.

Тъй като вие сте свободни да се движите, може да се обърне специално внимание на отделни ученици и контролът в класната стая е по-ефективен. Също така няколко таблета могат да бъдат свързани към един компютър. Учениците могат да се редуват с помощта на MimioPad таблета и по този начин да пишат на дъската без да напускат местата си. Освен това, системата дава възможност на учениците с ограничена подвижност да участват без да ходят до бялата дъска. Таблета MimioPad е лек и лесен за употреба.

Както всички продукти на Mimio, системата MimioPad е проектирана да бъде удобна и преносима. Таблета приляга удобно в ръката ви, така че когато го използвате се чувствате естествено. Бързите клавиши на MimioPad ще ви дадат достъп до софтуерни инструменти на MimioStudio бързо и лесно.

MimioPad има следните характеристики:

- тънък и лек;
- не са необходими специални настройки;
- Wireless операция с включен приемник;
- работи до 9 метра от компютъра;
- интегрирана писалка с кабел;
- работи със софтуер MimioStudio;
- може да свържете няколко таблета към един компютър;
- използва акумулаторни батерии;
- тежи по-малко от 1.3 килограма.

## *MimioVote*

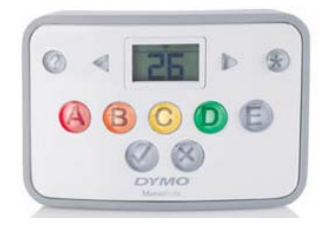

*фиг. 34 MimioVote*

- С MimioVote системата за оценяване може да:
- проследявате напредъка чрез незабавна обратна връзка, както и десетки записи с течение на времето ;
- свалите резултатите на учениците в таблици и учебни планове за ясна документация на постиженията;
- гарантира точността на ученика, тъй като само съответния бутон с отговор светва;
- разчитате на отлични възможности за тестове за всички класове;
- възползвате се от съвместимостта на системата с Microsoft PowerPoint. Може да конфигурирате викторини и тестове, за да отговаря на нуждите ви;
- използвате MimioStudio шаблони или Microsoft PowerPoint за създаване на тестове;
- системата MimioVote е преносима и удобна;
- съчетаете MimioVote за тестване на по-големи групи.

Интелигентна технология, която спестява време и усилия. Безжичния MimioHub приемник е интегриран автоматично с MimioVote система, който позволява на системата да изпраща незабавно данните на вашия компютър.

## *MimioView документ камера*

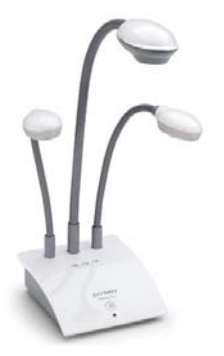

*фиг. 35 MimioView*

MimioView документ камера е напълно интегрирана със софтуер MimioStudio и системата MimioTeach, което я прави по-лесна от всякога да заснемате изображения и да ги представяте в уроците си.

MimioView :

- лесна за настройка просто свържете камерата към USB порт на компютъра ви и сте готови за заснемане на изображения ;
- изображенията могат да бъдат превърнати във файлове или да ги запишете за бъдеща употреба;
- $\triangleright$  показвате презентация на учениците докато те са по местата си;
- правите снимки или видео;
- увеличава вашите обекти и заснема изображения в определен ъгъл;
- автофокус на изображения с натискането на един единствен бутон;
- подравняване на документи лесно с удобна права линия на база на камерата, за перфектно разположение по всяко време.

## **5. Предимства, недостатъци и ограничения на интерактивните бели дъски**

## **5.1. Основни предимства на интерактивните дъски**

По-добро усвояване на преподавания материал.

Писане с различни по цвят писалки.

 Лекциите, нанесени на дъската могат да се пренесат на личните компютри на учениците или разпечатат.

Отваряне на интернет приложения директно от дъската.

Комбиниране на различни учебни материали - снимки, графики, видео.

Повече време за участие в дискусии.

 Възможност за интеграция с информационните системи, въведени в училищата и използвания софтуер, както и удобството за електронен пренос на материалите, създадени в час – по електронна поща или чрез друг цифров носител, като се използва свързания с дъската компютър.

 Освен това интерактивните дъски са и доста универсални, в смисъл, че приложението им не се ограничава само с работата в училищата – те могат да се използват навсякъде, където се провеждат срещи, презентации и обучения.

 Цените им са съизмерими с тези на прожекционната техника, но затова пък инвестицията е дългосрочна, а необходимата поддръжка – минимална.

 На външен вид въпросните устройства наподобяват стандартните бели дъски и проекционни екрани, които в бизнес средите се използват за работа с чертежи, диаграми и пр. цифрови проекти. За разлика от тях обаче повърхността на интерактивните дъски е чувствителна на допир екран, върху който чрез докосване може да се манипулира с обекти така, както това се извършва с помощта на компютърна мишка върху дисплея на компютъра.

 Върху дъската например може да се отварят папки, да се преместват обекти от едно на друго място и да се рисуват линии, символи, овали, подчертавания и др. В някои от по-модерните модели има възможност за разпознаване на допира на няколко ръце (или предмети) едновременно, което не беше възможно при по-старите устройства.

#### **5.2. Недостатъците на интерактивни бели дъски**

Разходи

Интерактивните бели дъски са много по-скъпи от традиционните бели дъски. Въпреки че това не може да представлява проблем за големите корпорации, които искат да използват тези инструменти в заседателни зали, това ги прави недостъпни за много училища и неправителствени организации.

Щети

Повърхността на интерактивната бяла дъска може лесно да бъде повредена. Ако човек по погрешка използва маркер върху интерактивна бяла дъска, почистването е почти невъзможно. Отстраняването на причинените щети водят до скъпи ремонти.

Изкривяване на данните

Въпреки че едно от предимствата на интерактивните бели дъски, е възможността да се позволи едновременното въвеждане на данни от различни точки, някои дъски могат да разбъркат информацията постъпваща от няколко входни устройства едновременно.

Смущения

Интерактивните бели дъски предоставят на участниците възможност за достъп до дъската от разстояние. Това дава право на потребителите да изпращат коментари, които са извън темата на обсъждане.

#### **5.3. Ограничения за ползване**

Интерактивните бели дъски имат няколко ограничения.

 Първо, те разчитат на проектирано изображение от компютър. Проекторът може да бъде зад дъската, но той е най-често отпред. Тъй като учителите ще застанат между дъската и проектора, те ще хвърлят сянка върху дъската. Това може да направи използването на дъската по-трудно и студентите може да им е трудно да виждат урока.

 $\triangleright$  На второ място, монтиран проектор на тавана на стаята е обикновено найдобре, въпреки че дъските могат да работят с проектори поставени на маса. Ако проекторът се мести, изображението на дъската може да се измести. Това е прост процес и отнема само минута.

 Трето, някои дъски могат да бъдат свързани с компютър чрез USB кабел, въпреки че безжичната технология е също на разположение.

Като цяло, обаче, ограниченията са относително малко в сравнение с образователната стойност на дъската.

## **6. Сравняване на интерактивните бели дъски**

Обществените училища, са приели идеята за интерактивни бели дъски като ценен ресурс за учители и ученици. Изборът за закупуване на интерактивни бели дъски е важно решение за всяко училище.

Съображения при закупуване на интерактивна бяла дъска са:

Размер

Вие трябва да помислите за размера при сравняването на интерактивна бяла дъска. Можете да изберете голяма, неподвижна интерактивна бяла дъска, ако тя напълно ще замени традиционната бяла дъска, или може да изберете много помалка, преносима бяла дъска.

Използване

Изборът може да се определя от това дали предпочитате бяла дъска, която изисква специална писалка за писане или реагираща на докосване бяла дъска, за която може да използва всичко като инструмент за писане, в това число и с пръсти. Специализираната писалка може да изисква батерии, за да работи.

Удобства

Повечето от функциите на интерактивната бяла дъска идват от софтуерния пакет и много интерактивни бели дъски имат безплатни шаблони и предварително направени уроци в интернет. При избора на интерактивна бяла дъска сравнете функционалността на включения софтуер и наличните ресурси на съвместима интерактивна бяла дъска.

## Съображения

Някои големи интерактивни бели дъски трябва да бъдат професионално инсталирани, а някои използват сензори, които могат да достигнат всяка повърхност, като се използва традиционна дъска или дори стена.

Ценообразуване

От 2010 г., цената на някои преносими интерактивни бели дъски е под \$ 700. Някои големи бели дъски с вградени проектори, предназначени да бъдат фиксирани струват около \$ 6000, така че цената може да бъде основен фактор.

## **Глава 2. Приложение на интерактивната бяла дъска**

Интерактивни бели дъски се използват в класните стаи, в бизнес света и навсякъде, където хората трябва да правят презентации.

През годините технологията използвана за предаване на идеи в класните стаи и света на бизнеса се е променила от статична в динамична презентация с цветни, движещи се изображения. Предшественици на интерактивната бяла дъска са черната, хартиения флипчарт, традиционната бяла дъска. Презентаторите използвали тези методи са били ограничавани в избора на цвят, размера на изображението и размера на наличното пространство за обяснение. Електронният елемент на интерактивната бяла дъска позволява на презентатора да организира и да подчертава информацията по един творчески, привличащ вниманието начин.

Според д-р Мери Ан Бел, асистент по библиотекознание в университета Сам Хюстън в Хънтсвил, щата Тексас - "Прожекционните инструменти стават все по-популярни за преподаватели, които искат да споделят идеи и информация с големи или малки групи от ученици. Интерактивните приложения се търсят от преподаватели, които искат да включат в обучението на студентите си и нови технологии. Електронната интерактивна бяла дъска е устройство, което съчетава и двата от тези атрибути, която предлага обучение и познание за големи и малки групи, както и за дистанционно обучение. Тя е започнала да се интересува от използването на дъските в прогимназиален клас и в библиотечното дело. Проучването показало статистически значимо подобряване в нагласите на студентите към използването на компютри в обучението и към писмения вид обучение. Провела е също проучване и сред учители, които използват интерактивни бели дъски, питайки ги за техните мнения по отношение на ползите от дъските. Резултатите показали висока степен на удовлетвореност на образователните лидери от началното училище до академичната общност.

На първо място какво е интерактивна електронна бяла дъска? Това е презентиращо устройство, което взаимодейства с компютър. Компютърните

изображения се показват на дъската от цифров проектор, от където те могат да се видят и манипулират. Потребителите могат да контролират софтуера, както от компютъра, така и от дъската. Участниците могат да добавят нотации и подчертават с помощта на писалка или маркер. Използвайки пръста си като мишка на компютър, учител или ученик може да стартира приложение директно от дъската. Друг потребител на компютъра свързан към дъската също има достъп с нея. Всички бележки или чертежи могат да бъдат записани, отпечатани и разпространени сред членовете на групата.

Д-р Мери Ан Бел отговаря на въпроса "Защо харесва толкова много интерактивните бели дъски ? ", изброявайки по долу причините за нейния ентусиазъм.

1. Интерактивната електронна дъска е чудесна за демонстрации. В проучването много учители и специалисти отчитат ентусиазма за дъската, като показват на учениците как да използват дадено приложение. Тъй като презентаторът може да стартира приложение директно от дъската, използвайки пръста си като мишка на компютър е много лесно да покаже важните характеристики на даден софтуер. Възможността да отбелязва на дъската пишейки със стилус дава възможност да се отбележат важни функции на програмата.

2. Проучвания показват, че учениците възприемат написаното с различни цветове много по-бързо. Ширината на линията също може да се променя, за да се добавят акценти върху различни бележки.

3. Дъската може да се приспособи за различни стилове на учене.

Осезателност - може да се възползвате от докосването и отбелязването на дъската.

Звук - може да провеждате дискусии.

Зрителност - може да видите това, което се провежда, развива на дъската.

4. Дистанционното обучение е отлично място за употребата на интерактивна бяла дъска. Тъй като дъската може да бъде използвана за

комуникация от разстояние, тя има значение за потребителите на повече от едно място едновременно.

5. Студентите могат да работят заедно с учители, други участници пред компютрите, и с групата, която като цяло обсъжда дейността. Макар да е вярно, че придобиването на дъската и проектора е разход, използването на тази система може да се разглежда като разход за машина, която дава възможност един компютър да обслужва множество ученици.

6. Интерактивната бяла дъска е отличен инструмент за "творчески личности". Автор David Johassen измисля думата "mindtool", за да опише устройства или приложения, които насърчават използването на технология за насърчаване на критичното мислене у учениците. Характеристиките на mindtool включват лесна употреба, групово взаимодействие, бърз достъп до софтуер, който да се използва . Тъй като дъските могат да се използват с всеки софтуер, те са изключително подходящи за многобройни приложения и не изискват придобиване на допълнителен софтуер. Тяхното творческо използване е ограничено единствено от въображението на учители и ученици.

7. Дъските са чисти, не се разхвърля прах от тебешир или други странични продукти, които могат да ограничат използването и. Въпреки че дъската може да се използва с обичаен маркер, е по-вероятно да се използва с маркер с електронно маркирани функции (стилус), и по този начин не се нуждае от почистване.

8. Учениците с ограничени двигателни умения могат да се насладят на използването на дъската. Поради големия формат, за учениците ще бъде полесно да стартират програми чрез докосване на дъската, а не чрез щракване с мишката. Също така, учители докладват за успех, и когато пишат на дъската с пръстите си, а не с писалка.

9. Потребителите могат да допринесат пряко чрез въвеждане както на компютъра, така и на дъската. Най-добре за учителя е да бъде разположен пред компютъра, учениците пред дъската и в класа да се правят предложения, т.е. класът физически да допринася за идеи и действия. Взаимодействието между

лицето пред компютъра, потребителите на дъската и самия компютър е уникално.

10. Дъската работи добре и с други периферни устройства. Тя може да се използва, за да се показват изображения както от документ камера, така и от видео камера. С документ камера презентаторът може да покаже един предмет, например някакъв образец и след това да отбелязва на дъската точки или части от този предмет. Д-р М. А. Бел казва: "Ние използвахме дъската с видеозапис на спортно събитие, и с треньора показвахме кога и къде играчите е трябвало да извършат определени действия". Друго голямо предимство на дъската е, че върху нея могат да се показват сканирани изображения и след това да се добави писмен текст върху тях.

11. Дъската е чудесна за срещи и уроци, където участниците се нуждаят от печатни копия на разискванията. В края на срещата например, копия на готовия документ могат да бъдат отпечатани и разпространени, както и да бъдат запазени за бъдеща работа.

На въпроса "Дали интерактивна бяла дъска е повече от играчка и трик? Отговорът е категорично "ДА"! С правилното планиране, подготовка и обучение, това е мощен инструмент за обучение, който може да бъде адаптиран за използване сред широк кръг теми и възрасти."

## **2.1. Използване на интерактивни бели дъски в областта на образованието**

Дъските от SmartTechnologies са често срещани в учебните заведения.

Интерактивните бели дъски се използват малко по-различно в зависимост от предмета. Преподавателите по математика могат да използват дъската като върху нея могат да проектират графики, решават уравнения и да използват други визуални материали на дъската. С помощта на различни писалки учителя и учениците могат да чертаят графики.

По изобразително изкуство учителите могат да рисуват на дъската и да редактират с помощта на писалката.

Преподавателите по български език могат да представят дадена дума с "разкриване" на отделни части от нея, като на учениците се дава възможност да вдигнат ръка и познаят каква е думата. За това е необходимо да се създаде SmartNotebook страница с няколко разпръснати думи. След като се покрие всяка дума с оцветен кръг или звезда, чрез използване на гума за изтриване, започва да се "премахва" бавно всеки кръг разкривайки думата.

Преподаватели по чужди езици също могат да използват интерактивната бяла дъска. Чрез използването на високоговорители и софтуер за разпознаването на текста на различни езици, интерактивната бяла дъска може да се използва за динамично преподаване на чужди езици. Могат да се използват файлове с изображения, като учениците трябва да напишат името на съответното изображение.

Забавен начин за научаване на история и география е чрез използване на онлайн карта, като учениците могат да се фокусират върху континенти, страни или градове, които се отнасят към темата. Могат да бъдат разгледани геоложките характеристики и да бъдат отбелязани исторически обекти. По този начин учениците придобиват визуална представа за всеки урок.

Издателство "Просвета" представи новия си проект Prosveta Libri Magic.

За първи път в България са разработени електронни учебници на бъдещето. Заедно с традиционните хартиени учебници се предоставя възможност лесно и професионално да се отговори на потребностите на новото информационно поколение.

Издателска група разработва всички свои учебници и в интерактивен вариант. До септември 2011 година учителите, които ползват учебниците на "Просвета" ще разполагат и с електронните варианти на учебниците Proscveta Libri Magici по всички предмети за 5. и 6. клас. Всеки учител, който е избрал да преподава по учебник на издателството и го е заявил за учебната 2011/2012 година ще получи безплатно интерактивния му вариант.

По време на пресконференцията Милена Константинова - ръководител на проекта, казва:

"С тези учебници се работи лесно, без задължителна връзка с интернет. Задължителната техника, с която трябва да се работи е компютър и проектор." По думите и учебниците работят независимо от модела на интерактивната дъска.

Електронните учебници дават възможност за увеличаване на текста, за подчертаване на важните моменти от урока, възможно е и прикачването на филми.

"Красотата на електронните учебници е в това, че те са живи", заяви ръководителката на проекта. По думите й тяхното съдържание непрекъснато може да се актуализира и обновява.

"Електронните учебници връщат магията на ученето, облекчават работата на учителя.", заяви Катя Андреева - зам-главен редактор на издателството.

Целта на тези учебници е да се промени учебния час, да се влезе в клас, да се активира максимален брой сетива на учениците, заявиха от "Просвета".

Електронният учебник не замества хартиения, а го допълва, подчертаха още по време на представянето на учебниците.

Според ръководителите на проекта всички училища са подготвени за този продукт, защото са снабдени с компютри, а някои от тях вече и с интерактивни дъски.

#### **2.2. Използване на интерактивните бели дъски в бизнес конференции**

Интерактивните бели дъски също се използват извън класната стая в презентации и офис заседания. Освен това, отбелязаните бележки върху интерактивната бяла дъска могат да се запишат на компютъра като PDF. Някои дъски могат също да разпознават ръкописен текст и да го превърнат в печатен текст. По този начин презентаторът може да си води бележки на дъските и да ги запази за по-късно.

Поради своите цветни дисплеи и големи графики, интерактивни бели дъски могат да помогнат на хората като съхраняват информацията и я запазят за интересуващи се от представянето.

Презентаторът може да публикува информация като графики, диаграми и таблици на дъската, предоставената информацията е достатъчно голяма за аудиторията и може лесно да се види. Може също така директно да увеличава показаната информация на бялата дъска, да подчертае точки, да си води бележки или да добавят важна информация.

Тъй като има възможност за свързване на компютъра с интерактивна бяла дъска, той може да допълни своята презентация с информация от реални уебсайтове. Ако хората по време на конференцията искат повече информация по конкретен въпрос, презентаторът може да изтегли интернет информация на интерактивната бяла дъска.

Бизнесмените могат да се свързват помежду си въпреки разстоянията чрез използване на интерактивни бели дъски. Всеки човек по време на конференцията може да види един и същ екран чрез технологията на интерактивна бяла дъска, независимо от местоположението.

## **Заключение**

Едно от големите предизвикателства за всеки учител е да успее да задържи вниманието на учениците в своите часове. Съвременните интерактивни методи за обучение дават възможност това да се постигне лесно.

Интерактивната дъска не предоставя магически решения и сама по себе си не прави уроците интересни и интерактивни. Всичко зависи от подготовката, идеите и желанието на учителя. Интерактивната дъска помага да се планира урока. Тя допринася за повишаване на интензивността на учебния процес при засилени възможности за самостоятелни творчески решения, лесно усвояване на материала, увеличаване на интереса към дисциплината и решаване на по-голям брой задачи от обучаемите.

За онагледяване на приложението на интерактивните бели дъски в образованието е заснет видео клип, в който са демонстрирани част от възможностите за изграждане на един интерактивен урок.

Този видео клип е предназначен да бъде в помощ на хора, които биха работили с тази система.

## **Литература**

1. [http://www.ehow.com/about\\_6575410\\_definition-interactive-white](http://www.ehow.com/about_6575410_definition-interactive-white-board.html)[board.html](http://www.ehow.com/about_6575410_definition-interactive-white-board.html) (последно посетен на 15.06.2011г.)

2. http://www.ehow.com%2Flist\_6588329\_types-interactivewhiteboards.html&anno=2 (последно посетен на 15.06.2011г.)

3. [http://www.ehow.com/list\\_7261826\\_interactive-whiteboards-](http://www.ehow.com/list_7261826_interactive-whiteboards-schools.html)

[schools.html](http://www.ehow.com/list_7261826_interactive-whiteboards-schools.html) (последно посетен на 15.06.2011г.)

4. <http://www.prometheanworld.com/> (последно посетен на 15.06.2011г.)

5. <http://www.luidia.com/> (последно посетен на 15.06.2011г.)

6. [www.mimio.dymo.com](http://www.mimio.dymo.com/) (последно посетен на 15.06.2011г.)

7. <http://teachers.net/gazette/JAN02/mabell.html> (последно посетен на 15.06.2011г.)

8. [http://www.ehow.com/info\\_8160463\\_use-interactive-boards-](http://www.ehow.com/info_8160463_use-interactive-boards-education.html)

[education.html](http://www.ehow.com/info_8160463_use-interactive-boards-education.html) (последно посетен на 15.06.2011г.)

9. [http://www.ehow.com/about\\_6575410\\_definition-interactive-white-](http://www.ehow.com/about_6575410_definition-interactive-white-board.html)

[board.html](http://www.ehow.com/about_6575410_definition-interactive-white-board.html) (последно посетен на 15.06.2011г.)

10. Пресконференция на издателство "Просвета" 07.02.2011г.

Приложение – Видео клип